# LEARNING imagemagick

Free unaffiliated eBook created from **Stack Overflow contributors.** 

# #imagemagi

 $c\mathsf{k}$ 

### **Table of Contents**

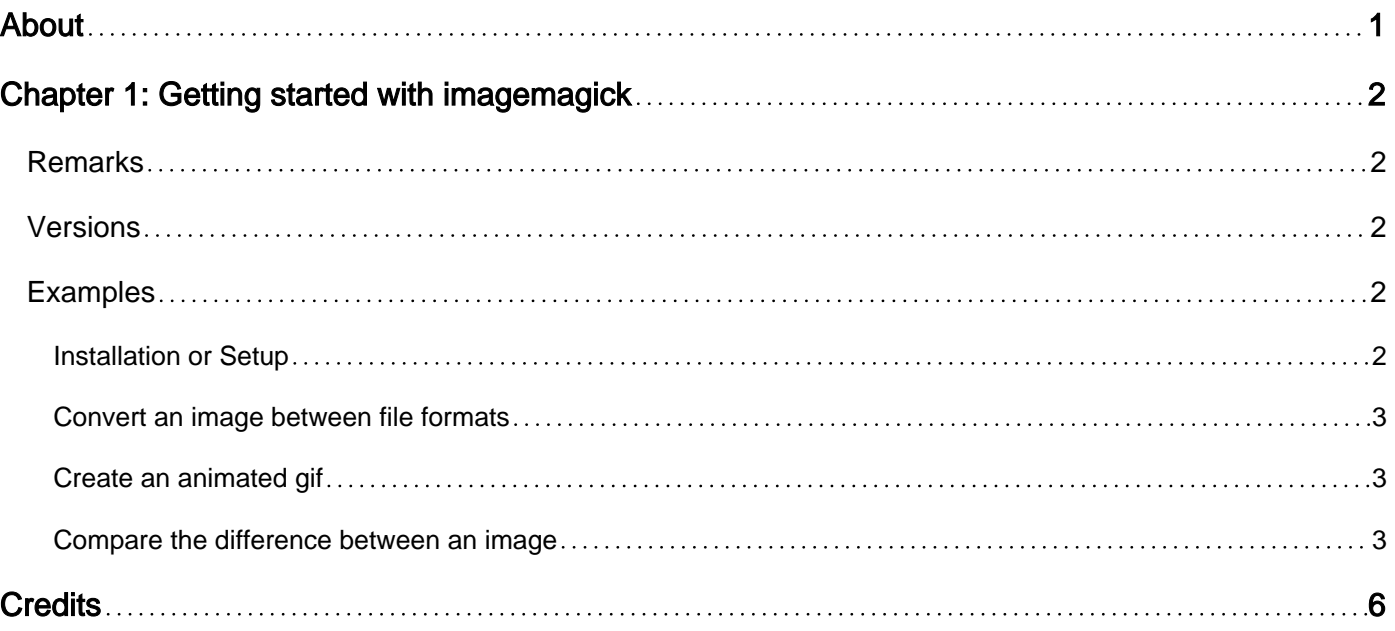

<span id="page-2-0"></span>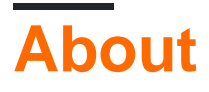

You can share this PDF with anyone you feel could benefit from it, downloaded the latest version from: [imagemagick](http://riptutorial.com/ebook/imagemagick)

It is an unofficial and free imagemagick ebook created for educational purposes. All the content is extracted from [Stack Overflow Documentation,](https://archive.org/details/documentation-dump.7z) which is written by many hardworking individuals at Stack Overflow. It is neither affiliated with Stack Overflow nor official imagemagick.

The content is released under Creative Commons BY-SA, and the list of contributors to each chapter are provided in the credits section at the end of this book. Images may be copyright of their respective owners unless otherwise specified. All trademarks and registered trademarks are the property of their respective company owners.

Use the content presented in this book at your own risk; it is not guaranteed to be correct nor accurate, please send your feedback and corrections to [info@zzzprojects.com](mailto:info@zzzprojects.com)

## <span id="page-3-0"></span>**Chapter 1: Getting started with imagemagick**

#### <span id="page-3-1"></span>**Remarks**

ImageMagick is an open-source suite of tools for processing almost any raster (and some vector) image formats using either a command line interface or language bindings in an assortment of languages. Over 200 image formats are supported using any of over 20 languages. ImageMagick runs on Linux, Windows, Mac OS, iOS, Android and others.

The current version is 7.x and has been out since 2011. This release series includes many new features and is a major overhaul of ImageMagick. While much of the functionality works as before, some bits are not are not completely backwards compliant with the 6.x series. As a result many distributions still default to the much older 6.x series of releases so that scrips don't break. If just getting started, using 7.x is higly recomended. Most existing tutorials and scripts will work, but a number of things will work more intuitivly, faster, and generally better.

#### <span id="page-3-2"></span>**Versions**

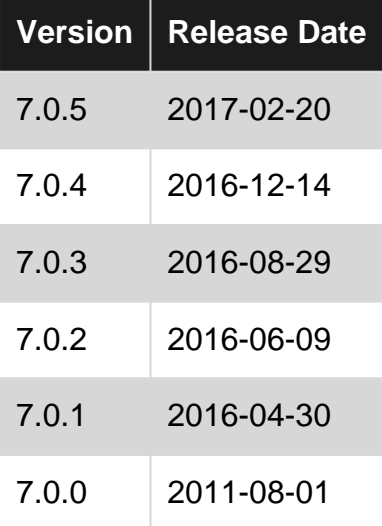

#### <span id="page-3-3"></span>**Examples**

<span id="page-3-4"></span>**Installation or Setup**

You can install ImageMagick from source or Binary.

#### **In case of Windows Binary**

Download executable binary file. And simply click on the appropriate version and it will launch itself and follow the wizard. You can type the following command to find out whether ImageMagick is successfully installed or not:

```
identify -version
```
[Download a ready-to-run ImageMagick and installation guide](https://www.imagemagick.org/script/download.php)

<span id="page-4-0"></span>[Download source file and installation guide](https://www.imagemagick.org/script/install-source.php)

**Convert an image between file formats**

Using the magick command (or `convert for IM 6.x users) you con convert any image format to any other. with no other arguments, as little processing as possible will be done to move from one format to the other. Simply specify your input and output files. To convert a JPEG to a PNG:

\$ magick image.jpg image.png

#### Or a TIFF to a GIF:

```
$ magick image2.tif image.gif
```
#### <span id="page-4-1"></span>**Create an animated gif**

Starting from a sequence of static images (for example called frame01.jpg, frame02.jpg and so on) an animated gif can be created using the following command:

magick -delay 10 -loop 0 frame\*.jpg animation.gif

- -delay 10 sets the interval between the frames to 0.1 seconds
- $\bullet$   $\lnot$   $\lnot$   $\lnot$   $\lnot$   $\lnot$  creates an infinite looping animation

#### <span id="page-4-2"></span>**Compare the difference between an image**

ImageMagick includes a number of command-line utilities for manipulating images. Here we will use compare command-line tool.

compare tool is very useful. Suppose you want to test (e.g. layout, color, icons etc.) the difference between your expected design UI HTML file with actual result of JSP file, you just need to use compare command. You do not need to compare with your own eyes.

**1.jpg**

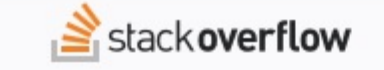

# **Welcome to Stack Overflow DOCUMENTATION** Working together as a community to build the best reference material for developer tools on the internet. Learn More Documentation <sup>@</sup>

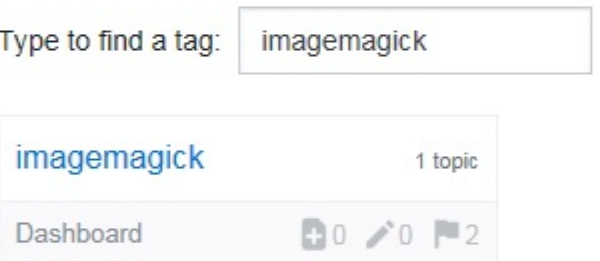

<https://riptutorial.com/imagemagick/topic/9251/getting-started-with-imagemagick>

### <span id="page-7-0"></span>**Credits**

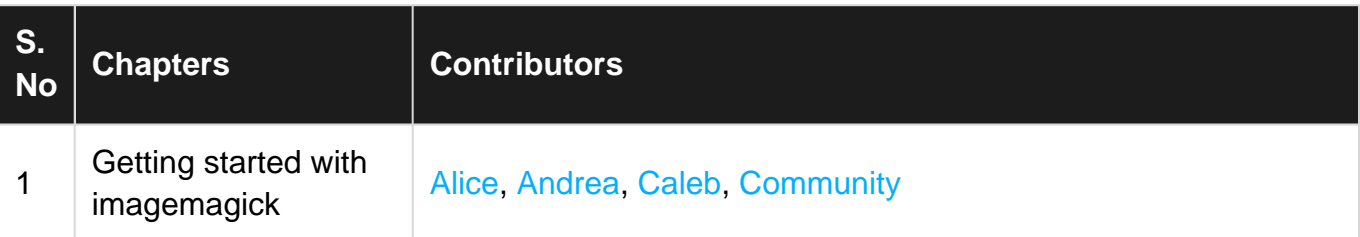